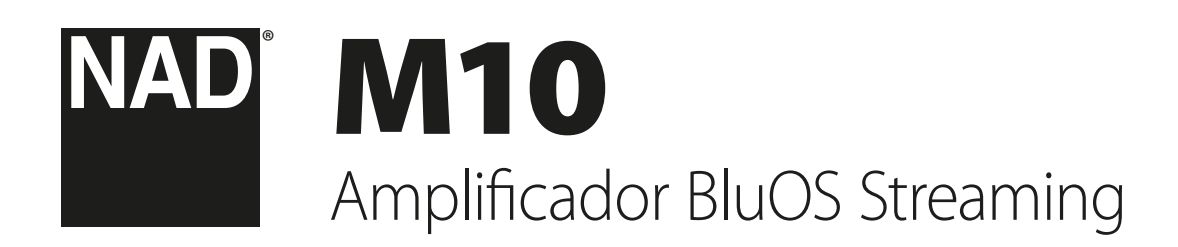

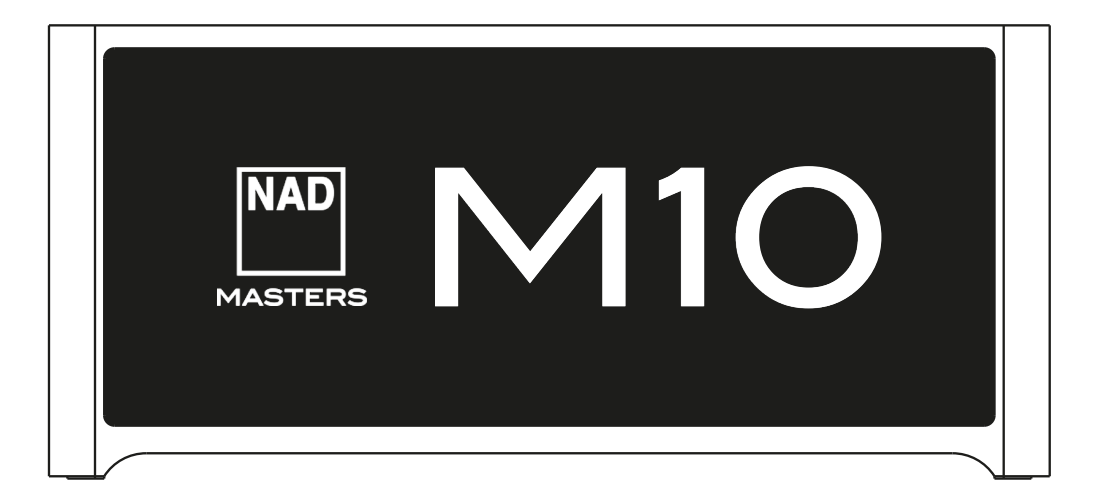

Manual del Usuario

# <span id="page-1-0"></span>INSTRUCCIONES DE SEGURIDAD IMPORTANTES

- **• Lea las instrucciones**  Todas las instrucciones de seguridad y de operación deben leerse antes de hacer funcionar el producto.
- **• Guarde las instrucciones**  Las instrucciones de seguridad y de operación deben guardarse para referencia futura.
- **• Siga las advertencias**  Se deben seguir todas las advertencias que se indican en el producto y en las instrucciones de operación.
- **• Siga las instrucciones**  Se deben seguir todas las instrucciones de operación y de uso.
- **• Limpieza**  Desconecte este producto del tomacorriente de pared antes de limpiarlo. No use limpiadores líquidos ni en aerosol. Use un paño húmedo para limpiarlo.
- **• Accesorios**  No use accesorios no recomendadas por el fabricante del producto porque pueden ocasionar riesgos.
- **• Agua y humedad**  No use este producto cerca del agua; por ejemplo, cerca de una bañera, lavabo, fregadero o lavadero; ni en un sótano húmedo, ni cerca de una piscina y lugares similares.
- **• Otros accesorios**  No coloque este producto sobre un carrito, soporte, trípode, ménsula o mesa inestables. El aparato puede caerse y causar lesiones graves a un niño o adulto, y serios daños al producto. Úselo únicamente con un carrito, estante, trípode, ménsula o mesa que recomiende el fabricante o que se incluya con el producto. Cualquier montaje del producto debe seguir las instrucciones del fabricante y utilizar el accesorio de montaje que recomienda el fabricante.

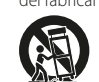

**• Carrito** - El producto debe moverse con cuidado si está instalado sobre un carrito. Las paradas rápidas, la fuerza excesiva y las superficies no uniformes pueden hacer que el carrito y el producto se vuelquen. **• Ventilación** - Las ranuras y aberturas en el gabinete son para ventilación

- y para asegurar una operación confiable del producto que lo proteja del sobrecalentamiento. Estas aberturas no se deben bloquear ni cubrir. Nunca se deben bloquear las aberturas del producto colocándolo sobre una cama, sofá, alfombra u otra superficie similar. Este producto no se debe instalar en un lugar empotrado, como un librero o estante, a menos que este permita la debida ventilación o que se sigan las instrucciones del fabricante.
- **• Alimentación eléctrica**  Este producto se debe hacer funcionar únicamente con el tipo de suministro eléctrico que indica la etiqueta respectiva y conectado a un tomacorriente de alimentación principal protegido con una conexión a tierra. Si no está seguro del tipo de suministro eléctrico que hay en su hogar, consulte al distribuidor del producto o a la compañía eléctrica local.
- **• Protección del cable de alimentación**  Los cables de suministro eléctrico se deben colocar de manera que no puedan ser pisados ni queden aplastados por objetos colocados encima o contra ellos. También se debe prestar atención especial a los cables en las clavijas, tomacorrientes adicionales y puntos de salida del producto.
- **• Clavija de alimentación principal**  Cuando se use la clavija de alimentación principal o un acoplador del aparato como dispositivo de desconexión, tal dispositivo estará preparado para funcionar.
- **• Conexión a tierra de la antena exterior**  Si se conecta al producto un sistema exterior de antena o de cable, compruebe que estos elementos estén conectados a tierra para que exista cierta protección contra sobrecargas de voltaje y acumulaciones de cargas estáticas. El artículo 810 del Código Eléctrico Nacional (NEC, National Electrical Code), ANSI/NFPA 70, ofrece información sobre la debida conexión a tierra de la antena y la estructura de soporte, la conexión a tierra del cable a una unidad de descarga de antena, el tamaño de los conductores a tierra, la ubicación de la unidad de descarga de antena, los electrodos de conexión a tierra y los requisitos para estos electrodos.
- **• Rayos**  Para mayor protección de este producto durante una tormenta eléctrica, o cuando permanezca desatendido y sin uso por períodos prolongados, desconéctelo del tomacorriente de la pared y desconecte la antena o el sistema de cable. Esto evitará que el producto se dañe debido a los rayos y las sobrecargas de energía eléctrica.
- **• Líneas eléctricas**  No se debe colocar nunca una antena exterior cerca de los cables de energía eléctrica suspendidos ni de otros circuitos eléctricos, ni donde pudiera caer sobre esos cables o circuitos. Al instalar un sistema de antena exterior, se debe tener sumo cuidado de evitar tocar esas líneas o circuitos de energía eléctrica, ya que el contacto con estos podría ser mortal.
- **• Sobrecargas**  No sobrecargue los tomacorrientes de pared, las extensiones ni los tomacorrientes adicionales integrales, ya que esto podría ocasionar un riesgo de incendio o de descarga eléctrica.
- **• Flamas**  No se debe colocar sobre el aparato ninguna llama descubierta, como velas encendidas.
- **• Introducción de objetos y líquidos**  No introduzca nunca objetos de ningún tipo en las aberturas de este producto, porque pueden tocar puntos peligrosos de voltaje o causar un cortocircuito que provoque un incendio o una descarga eléctrica. No derrame nunca ningún tipo de líquido sobre el producto.
- **• Auriculares**  La presión excesiva del sonido de auriculares y audífonos puede causar sordera parcial.
- **• Daños que hagan necesaria la reparación del producto**  Desconecte el producto del tomacorriente de pared y encargue la reparación de este al personal de servicio cualificado en los siguientes casos:
	- **–** Cuando haya daños en la clavija o el cable de suministro eléctrico.
	- **–** Cuando se haya derramado un líquido o hayan caído objetos dentro del producto.
	- **–** Cuando el producto haya estado expuesto a la lluvia o al agua.
	- **–** Cuando el producto no funcione normalmente después de seguir las instrucciones de operación. Ajuste solo los controles indicados en las instrucciones de operación, ya que el ajuste indebido de otros controles puede causar daños y, a menudo, hará necesarias más reparaciones de un técnico cualificado para que el producto vuelva a funcionar normalmente.
	- **–** Cuando el producto se haya dejado caer o dañado de alguna manera.
	- **–** Cuando el producto muestre un cambio notable en las prestaciones, es señal de que necesita servicio de mantenimiento.
- **• Piezas de repuesto**  Si se necesiten piezas de repuesto, verifique que el técnico que hizo el servicio haya utilizado las piezas que especifica el fabricante o que tengan las mismas características que la pieza original. El uso de piezas de repuesto no autorizadas puede causar incendios, descargas eléctricas u otros peligros.
- **• Desecho de baterías**  Al desechar las baterías usadas, cumpla los reglamentos gubernamentales o las normas públicas de instrucción ambiental que se aplican en su país o región.
- **• Revisiones de seguridad**  Después de algún servicio de mantenimiento o reparación de este producto, pida al técnico que haga las revisiones de seguridad para determinar que el producto esté en las debidas condiciones de operación.
- **• Montaje en pared o techo**  El producto puede ser montado en una pared o techo únicamente según las recomendaciones del fabricante.

#### **ADVERTENCIA**

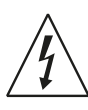

EL SÍMBOLO DE RAYO CON UNA PUNTA DE FLECHA, DENTRO DE UN TRIÁNGULO EQUILÁTERO, ALERTA AL USUARIO DE LA PRESENCIA DE "VOLTAJES PELIGROSOS" SIN AISLAMIENTO DENTRO DE LA CAJA DEL PRODUCTO, DE MAGNITUD SUFICIENTE QUE CONSTITUYAN UN RIESGO DE DESCARGA ELÉCTRICA PARA LAS PERSONAS.

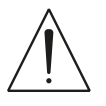

EL SIGNO DE ADMIRACIÓN DENTRO DE UN TRIÁNGULO EQUILÁTERO ALERTA AL USUARIO DE QUE LA DOCUMENTACIÓN QUE SE INCLUYE CON EL EQUIPO CONTIENE INSTRUCCIONES IMPORTANTES DE USO Y MANTENIMIENTO (SERVICIO).

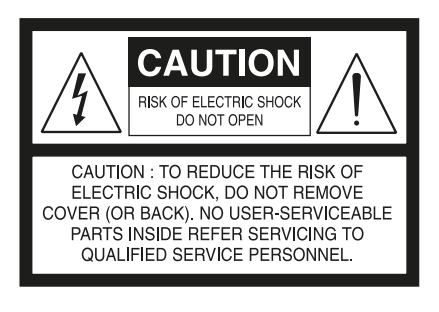

#### **PRECAUCIONES PARA LA COLOCACIÓN**

Para mantener una ventilación adecuada, asegúrese de dejar un espacio alrededor de la unidad (desde las dimensiones externas mayores, incluidos las partes sobresalientes) igual o mayor de lo que se indica a continuación.

Paneles izquierdo y derecho: 10 cm Panel posterior: 10 cm Panel superior: 10 cm

#### **DECLARACIÓN DE LA FCC**

Este equipo fue sometido a prueba y se comprobó que cumple con los límites establecidos para un dispositivo digital de clase B, de conformidad con la Parte 15 de las normas de la FCC. El objetivo de estos límites es ofrecer protección razonable contra interferencias perjudiciales en una instalación residencial. Este equipo genera, usa y puede emitir energía de radiofrecuencia y, si no se instala y utiliza de acuerdo con las instrucciones, puede causar interferencia perjudicial a las comunicaciones por radio. No obstante, no se garantiza que no haya interferencia en una instalación en particular. Si este equipo causa interferencia perjudicial a la recepción de radio o televisión (lo cual se puede determinar apagando y encendiendo el equipo), se recomienda al usuario intentar corregirla con una o más de estas medidas:

- **•** Reorientar o reubicar la antena receptora.
- **•** Aumentar la separación entre el equipo y el receptor.
- **•** Conectar el equipo a un tomacorriente en un circuito eléctrico distinto al del receptor.
- **•** Pedir ayuda al distribuidor o a un técnico de radio y TV con experiencia.

#### **PRECAUCIÓN**

- **•** Las modificaciones o los cambios no expresamente aprobados por NAD Electronics que se hagan a este equipo podrían anular la facultad del usuario para operar este equipo.
- **•** Este dispositivo cumple con la Parte 15 de las normas de la FCC. y con los estándares RSS para equipos exentos de licencia de Industry Canada. Su funcionamiento está sujeto a estas dos condiciones:
	- **1** Este dispositivo no puede causar interferencia dañina, y
	- **2** Este dispositivo debe aceptar cualquier interferencia, así como la interferencia que cause un funcionamiento no deseado.
- **•** Según los reglamentos de Industry Canada, este radiotransmisor solo puede funcionar con una antena que sea del tipo y la ganancia máxima (o inferior) aprobados por Industry Canada para el transmisor. Para reducir la posible interferencia de radio para otros usuarios, el tipo de antena y su ganancia se deben seleccionar de manera que la potencia isotrópica radiada equivalente (PIRE) no exceda la necesaria para lograr la comunicación.
- **•** Para evitar las descargas eléctricas, haga coincidir la pata ancha de la clavija con la ranura ancha e insértela totalmente.
- **•** La placa de clasificación y las especificaciones se encuentran en el panel posterior del aparato.
- **•** Para reducir el riesgo de incendio o descarga eléctrica, no exponga este producto a la lluvia ni a la humedad. El aparato no se debe exponer a goteo o salpicaduras de líquidos, ni se deben colocar sobre este objetos que contengan líquidos, como floreros.
- **•** La clavija de alimentación principal se usa como dispositivo de desconexión y debe estar lista para funcionar durante el uso previsto. Para desconectar totalmente el aparato de la alimentación principal, la clavija principal se debe desconectar por completo del tomacorriente de alimentación principal.
- **•** La batería no se debe exponer a un calor excesivo como el del sol, el fuego o fuentes similares.
- **•** Existe peligro de explosión si la batería no se reemplaza correctamente. Reemplácela solo con el mismo tipo o uno equivalente.
- **•** Un dispositivo que tenga un terminal de protección para conexión a tierra se debe conectar a un tomacorriente de alimentación principal que esté conectado a tierra.

#### **RECORDATORIO DE MPE**

Para cumplir con los requisitos de exposición a la radiofrecuencia de la FCC y de IC, se debe mantener una distancia de separación de 20 cm o más entre la antena de este dispositivo y las personas durante su funcionamiento. Para garantizar el cumplimiento, no se recomienda hacer funcionar el dispositivo a una distancia menor.

#### **EN CASO DE DUDA, CONSULTE CON UN ELECTRICISTA AUTORIZADO**

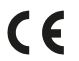

Este producto está fabricado para cumplir con los requisitos de interferencia de radio de la DIRECTIVA 2004/108/EC de EEC.

#### **NOTAS SOBRE LA PROTECCIÓN AMBIENTAL**

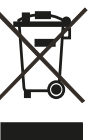

Al final de su vida útil, no se debe desechar este producto junto con los residuos domésticos habituales, sino que se debe llevar a un punto de recolección para el reciclaje de equipos eléctricos y electrónicos. Así lo indican los símbolos sobre el producto, el Manual del usuario y el embalaje.

Los materiales pueden ser reutilizados de acuerdo con estos símbolos. Con la reutilización, el reciclaje de materias primas u otras formas de reciclaje de productos viejos, usted hace una contribución importante a la protección del medio ambiente.

Su representante administrativo local puede indicarle dónde se encuentra el lugar para este tipo de desechos.

#### **INFORMACIÓN ACERCA DE LA RECOLECCIÓN Y EL DESECHO DE BATERÍAS USADAS (DIRECTIVA 2006/66/EC DEL PARLAMENTO EUROPEO Y DEL CONSEJO DE LA UNIÓN EUROPEA) (SOLO PARA CLIENTES EUROPEOS)**

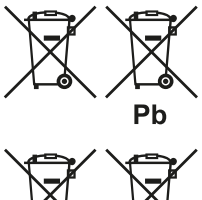

 $Cd$ 

Hq

Las baterías que tengan uno de estos símbolos deben ser colocadas en los desechos de "recolección especial" y no en la recolección municipal de desechos comunes. Se recomienda que se apliquen las medidas necesarias para maximizar el desecho de las baterías usadas en recolectores que no sean los de la recolección municipal de desechos comunes.

También se recomienda a los usuarios finales que no coloquen las baterías usadas en los recolectores municipales de desechos comunes. Para aumentar el

reciclaje de baterías usadas, deséchelas en recolectores especiales en los puntos de recolección disponibles de su localidad. Para mayor información acerca de la recolección y el reciclaje de baterías usadas, comuníquese con su municipalidad, el servicio de recolección de basura o el lugar donde compró las baterías.

El cumplimiento de los requisitos para desechar adecuadamente las baterías usadas evita los efectos potencialmente nocivos para la salud y reduce el impacto ecológico negativo de las baterías y las baterías usadas, todo lo cual contribuye a la protección, la preservación y el mejoramiento de la calidad del medio ambiente.

NAD es una marca registrada de NAD Electronics International, división de Lenbrook Industries Limited Copyright 2019, NAD Electronics International, división de Lenbrook Industries Limited

# INTRODUCCIÓN

## **ÍNDICE**

## [INSTRUCCIONES DE SEGURIDAD IMPORTANTES](#page-1-0)................2

## INTRODUCCIÓN

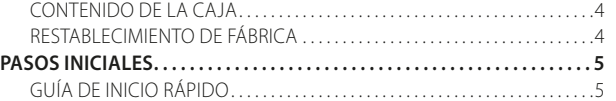

## [IDENTIFICACIÓN DE CONTROLES](#page-5-0)

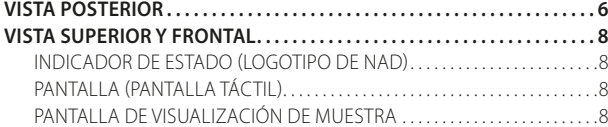

#### [OPERACIÓN](#page-10-0)

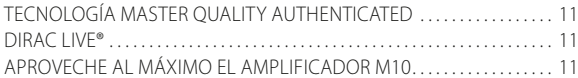

### **[REFERENCIA](#page-11-0)**

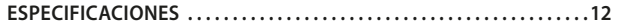

#### CONTENIDO DE LA CAJA

- La caja de su amplificador M10 contiene:
- **•** Dos cables desprendibles de alimentación principal
- **•** Conjunto de micrófono con base de ferrita
- **•** Adaptador USB para el sonido de micrófono
- **•** Unidad flash USB
- **•** Paño para limpieza
- **•** Guía de inicio rápido

#### **NOTA**

*Siga las instrucciones de la Guía de inicio rápido adjunta para comenzar a usar su amplificador M10.* 

#### **CONSERVE EL EMBALAJE**

Guarde la caja y el material de embalaje en el que recibió el equipo M10. Si se muda o necesita transportar el M10, el embalaje original es el contenedor más seguro que puede usar. Hemos visto muchos equipos en perfectas condiciones dañados durante el traslado por falta de embalaje adecuado; por lo cual le pedimos que guarde la caja.

#### RESTABLECIMIENTO DE FÁBRICA

La configuración de fábrica se recomienda si el M10 no está funcionando o si falló la actualización del firmware en línea. Al restablecer la configuración de fábrica, se perderá toda la personalización, la configuración de la red Wi-Fi, los recursos compartidos de archivos y las listas de reproducción guardadas, y se tendrán que recrear una vez que termine el restablecimiento de fábrica.

La configuración de fábrica o la configuración predeterminada se pueden restablecer en el M10 con uno de estos métodos.

#### **1 Por medio de la pantalla del panel delantero**

Vaya a la opción de menú **Settings (Configuración) - Other (Otro)** y seleccione **Factory Reset (Restablecimiento de fábrica)** para restablecer la configuración predeterminada del amplificador M10. Siga la siguiente confirmación de comandos.

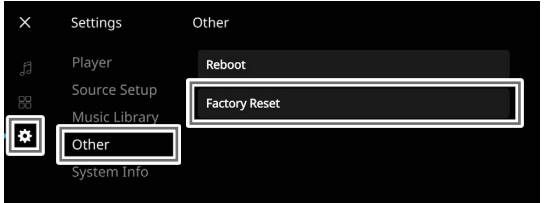

#### **2 Restablecimiento de fábrica forzado**

- **a** Desconecte la clavija principal del tomacorriente de alimentación principal.
- **b** Mantenga presionado el botón Standby (de espera) en el panel posterior y, mientras lo hace, vuelva a conectar la clavija principal del tomacorriente a la alimentación principal. No suelte el botón Standby.
- **c** Después de mantenerlo presionado unos 30 segundos, parpadea la luz roja del indicador del logotipo de NAD.
- **d** Cuando el indicador del logotipo de NAD comience a parpadear, suelte el botón Standby.
- **e** El reinicio de la unidad indica que se logró el restablecimiento de fábrica.
	- En una conexión inalámbrica, el amplificador M10 regresa al modo de cobertura inalámbrica (Hotspot) y el color del indicador del logotipo de NAD cambia a blanco continuo.
	- En una conexión alámbrica, el amplificador M10 se conecta como si fuera un reproductor nuevo y el color del indicador del logotipo de NAD cambia a blanco continuo.

#### **IMPORTANTE**

*Si suelta el botón Standby antes de que la luz roja del indicador del logotipo de NAD comience a parpadear, se cancelará el restablecimiento de fábrica y el amplificador M10 quedará en el modo de actualización. Cuando eso suceda, comience de nuevo el procedimiento para el restablecimiento de la configuración de fábrica.*

# INTRODUCCIÓN

## **PASOS INICIALES**

#### <span id="page-4-0"></span>GUÍA DE INICIO RÁPIDO

Esta guía sencilla le ayudará a poner en funcionamiento el amplificador M10.

La conexión del M10 a la red de su casa puede ser **alámbrica** o **inalámbrica**.

#### **IMPORTANTE**

- *• Para establecer una conexión alámbrica o inalámbrica, verifique que el enrutador de banda ancha sea compatible con Ethernet o que la red Wi-Fi esté configurada y disponible.*
- *• Las tabletas, smartphones y demás dispositivos aplicables compatibles con el sistema operativo iOS (Apple) o Android se pueden usar como controladores de dispositivos móviles. Estos dispositivos no se incluyen con el M10.*
- *• Descargue e instale la aplicación "BluOS Controller" que corresponda a su dispositivo.*
- *• La aplicación BluOS está disponible como aplicación móvil para Android, iOS y Kindle, y como aplicación de escritorio para computadoras con Windows y macOS.*
- *• Las aplicaciones móviles se obtienen en la tienda de aplicaciones del dispositivo móvil correspondiente.*
- *• Las aplicaciones de escritorio se pueden descargar directamente de la página principal de Bluesound en https://www.bluesound.com*

#### **CONEXIÓN ALÁMBRICA**

Use un cable Ethernet (no incluido) y conecte un extremo al puerto LAN del M10 y el otro extremo directamente a su red alámbrica o enrutador.

#### **CONEXIÓN INALÁMBRICA**

El proceso es muy fácil, pero varía un poco entre los dispositivos iOS (Apple) y Android. Siga las instrucciones a continuación que correspondan a su smartphone o tableta. Para los usuarios de Windows y Mac, las instrucciones aparecen en la sección **Configuración inalámbrica manual** más adelante.

#### **ANDROID**

- **1** Abra la aplicación, y esta le indicará de inmediato "New Players detected" (Se detectaron nuevos reproductores); seleccione "Setup Now" (Configurar ahora).
	- **a** Si no aparece ningún mensaje, abra el Player Drawer presionando el icono de inicio Home en la esquina superior derecha de la aplicación.
	- **b** Desplácese hasta el fondo y seleccione "Add a Player" (Agregar un reproductor) para iniciar el Easy Setup Wizard (Asistente de configuración fácil).
	- **c** Seleccione la ID\* exclusiva de la red del M10 en la pantalla de reproductores detectados.
	- **d** Seleccione su red Wi-Fi doméstica en el menú desplegable "Choose a Wi-Fi Network" (Seleccionar una red Wi-Fi).
	- **e** Si su red Wi-Fi doméstica no aparece o está oculta, seleccione "Manual SSID Entry" (Introducción manual de SSID). Introduzca el nombre de la red o de la red inalámbrica que corresponda.
- **f** Seleccione la "Network Security" (Seguridad de red) que usa su red. **2** Introduzca la contraseña de su red inalámbrica doméstica en el campo indicado y seleccione "OK".
- **3** Introduzca el "Player Name" (Nombre del reproductor) que desee configurar en el M10 para identificarlo con facilidad en el Player Drawer. La conexión para configuración de la red se hace automáticamente.
- **4** Cuando la aplicación indica "All Done!" (Listo), termina la conexión para configuración de la red.

\* La identificación exclusiva de la red del M10 aparece indicada como el nombre del producto (es decir, M10) seguida de los últimos cuatro dígitos

de la dirección MAC (Machine Access Control) (por ejemplo: M10-001A). La dirección MAC completa de 12 dígitos está impresa en una etiqueta pegada en el panel posterior del M10.

#### **iOS**

- **1** Abra la aplicación y seleccione el icono de inicio Home en la esquina superior derecha de la aplicación.
- **2** Desplácese hasta el fondo y seleccione "Add a Player" (Agregar un reproductor) para iniciar el Easy Setup Wizard (Asistente de configuración fácil).
- **3** Como se muestra, presione el botón Home y abra la aplicación iOS Settings para seleccionar la red Wi-Fi que conectará.
- **4** En esa misma aplicación iOS Settings, seleccione la ID\* exclusiva de la red del M10. Siga las instrucciones de la pantalla.
- **5** Regrese a la aplicación BluOS al terminar la conexión para la configuración de la red.

Si el método anterior no funciona o si está usando una computadora Windows o Apple Mac, use las instrucciones de la sección **Configuración inalámbrica manual**.

#### **CONFIGURACIÓN INALÁMBRICA MANUAL**

- **1** Seleccione la ID\* exclusiva de la red del M10 en el menú de configuración para la conexión Wi-Fi Setup (Configuración Wi-Fi) de su tableta, smartphone o computadora, y conéctese a ella.
- **2** La ventana del menú "…Control Panel" (Panel de control) se debe abrir automáticamente. En caso contrario, abra un explorador web de su dispositivo y visite **http://10.1.2.3**.
- **3** Seleccione "Configure Wi-Fi" (Configurar Wi-Fi) en el menú "… Control Panel". Seleccione el nombre de su red o red inalámbrica que corresponda (SSID) en el menú desplegable "Configure Wireless" (Configurar red inalámbrica).
- **4** Escriba la contraseña inalámbrica de su red (frase de contraseña, clave WEP/WAP según corresponda) en el campo "Enter password or key (if protected)" (Introducir contraseña o clave [si está protegida]).
- **5** Seleccione un "Player name" (Nombre de reproductor) de la lista desplegable o use el teclado en la pantalla para crear un nombre de sala personalizado en el campo "Custom name" (Nombre personalizado).
- **6** Seleccione "Update" (Actualizar) para guardar toda su configuración y completar la conexión del M10. No olvide regresar a la sección Wi-Fi Settings de su dispositivo para confirmar que está reconectado a la red Wi-Fi correcta.

El amplificador M10 está ahora conectado a su red Wi-Fi y listo para usar con la aplicación BluOS Controller.

#### **IMPORTANTE**

*Compruebe siempre que el M10 tenga la actualización más reciente del firmware. Para obtener información sobre la actualización del firmware, visite la página de producto del M10 en nadelectronics.com.* 

# <span id="page-5-0"></span>IDENTIFICACIÓN DE CONTROLES

## **VISTA POSTERIOR**

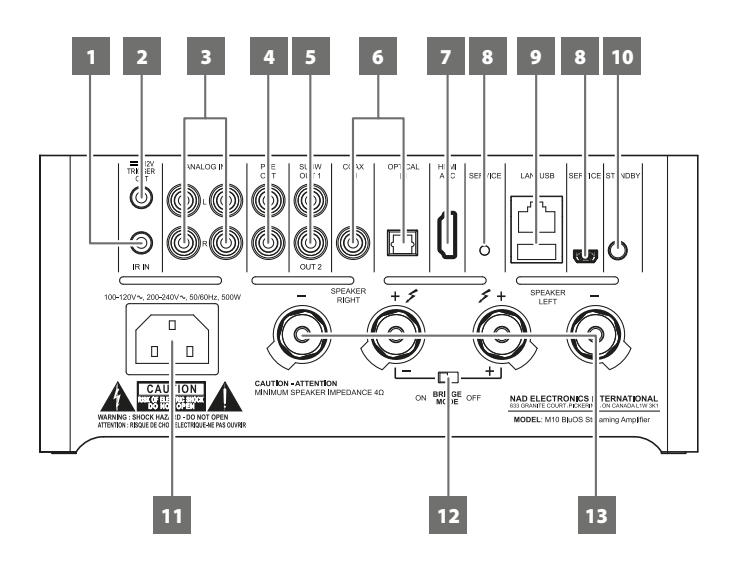

#### **ATENCIÓN**

*Haga todas las conexiones con el M10 apagado o desconectado del tomacorriente de alimentación principal. También le aconsejamos que apague o desconecte todos los componentes asociados cuando haga o interrumpa alguna conexión de señal o de alimentación de CA.* 

#### **1 IR IN (ENTRADA DE INFRARROJOS)**

- **•** Esta entrada está conectada con la salida de un repetidor IR (infrarrojos), Xantech o similar, o con la salida de IR de otro dispositivo compatible que permita controlar el M10 a distancia.
- **•** Para programar los comandos a distancia IR en su M10 por medio de la entrada IR IN, vaya al menú **Settings** de la aplicación BluOS, seleccione **Player** y luego **IR Remote**. Solo seleccione la función deseada en el menú **IR Remote**, apunte el mando a distancia IR hacia el repetidor de infrarrojos y presione el botón para ejecutar esa función. Después de ejecutarla, aparecerá una marca de verificación enseguida de la función programada. Ahora puede usar el mando a distancia IR para controlar el M10 con las funciones programadas.

#### **2 +12V TRIGGER OUT (SALIDA DE DISPARADOR)**

- **•** La salida de disparador +12V TRIGGER OUT se usa para controlar equipo externo equipado con una entrada de disparador de +12V.
- **•** Conecte esta salida +12V TRIGGER OUT a la toma de entrada de +12V de CD correspondiente del otro equipo usando un cable monoaural con una clavija macho de 3,5 mm.
- **•** Esta salida será de 12 voltios cuando el M10 esté en encendido y de 0 voltios cuando el equipo esté apagado o en modo de espera.

#### **3 ANALOG IN 1-2 (ENTRADA ANALÓGICA)**

- **•** Es la entrada para fuentes de nivel de línea, como un reproductor de CD, un sintonizador o cualquier dispositivo compatible. Use un cable doble RCA a RCA para conectar a estos puertos de entrada de línea las salidas "Audio Output" derecha e izquierda del dispositivo fuente.
- **•** Las fuentes aparecerán como una entrada analógica 1 y 2 ("Analog Input 1" y "Analog Input 2") en el cuadro de navegación de la aplicación BluOS.

#### **4 PRE OUT (SALIDA DE PREAMPLIFICADOR)**

**•** Use un cable doble RCA a RCA para conectar las salidas PRE OUT a la entrada de audio analógico correspondiente de dispositivos compatibles, como amplificadores, receptores u otros dispositivos aplicables. Esto facilita el uso del M10 como preamplificador de esos dispositivos.

#### **5 SALIDA SUBW (SUBWOOFER) 1, 2**

- **•** Conecte la salida SUBW 1 o 2, o ambas, a la entrada de bajo nivel del subwoofer encendido correspondiente.
- **•** Se envía información de baja frecuencia al subwoofer conectado, inferior a la configuración de cruce seleccionada.

#### **6 ENTRADAS OPTICAL Y COAXIAL**

**•** Conecte a la salida digital coaxial y óptica correspondiente de fuentes como reproductores de CD, BD o DVD, descodificador digital de cable, sintonizadores digitales y otros componentes aplicables.

#### **7 PUERTO HDMI ARC**

- **•** Se conecta a un televisor compatible con las funciones de HDMI Control (CEC) y Audio Return Channel (ARC). Ambas funciones son posibles si, por medio de una conexión HDMI, se interconectan al M10 dispositivos externos que también sean compatibles con estas funciones.
- **•** Use un cable HDMI para conectar el puerto HDMI ARC al puerto correspondiente HDMI ARC del televisor.
- **•** Una vez que se establece la conexión ARC, el M10 dará salida a la señal de audio del televisor.

#### **IMPORTANTE**

- *• Compruebe que la configuración y el formato de audio de los dispositivos con conexión ARC al M10 estén configurados solo como PCM.*
- *• Solo la señal de salida de audio del televisor es compatible con el puerto HDMI ARC. No hay salida de video en el puerto HDMI ARC del M10.*

#### **8 SERVICIO**

**•** Este puerto USB y el interruptor táctil son para fines de servicio técnico únicamente. No son para el usuario.

## **VISTA POSTERIOR**

## **9 PUERTO LAN/USB**

## **LAN**

- **•** Se debe configurar la conexión LAN para establecer una conexión alámbrica. Configure un enrutador alámbrico Ethernet de banda ancha con conexión Internet de banda ancha. Su enrutador o red doméstica debe tener un servidor DHCP integrado para establecer la conexión.
- **•** Utilice un cable Ethernet estándar directo (no incluido) y conecte un extremo del mismo al puerto LAN del enrutador alámbrico Ethernet de banda ancha, y el otro extremo, al puerto LAN del M10.

#### **NOTAS**

- *• NAD no asume la responsabilidad del mal funcionamiento del M10 ni de la conexión Internet debido a errores de comunicación o fallas relacionadas con la conexión Internet de banda ancha o de otro equipo conectado. Para obtener ayuda, comuníquese con su proveedor de servicio Internet (ISP, Internet Service Provider) o con el departamento de servicio de los demás equipos.*
- *• Comuníquese con su ISP para obtener información sobre las políticas, cargos, restricciones de contenido, limitaciones del servicio, ancho de banda, reparaciones y demás asuntos relacionados con la conectividad de Internet.*

### **USB**

- **•** En este puerto USB, conecte dispositivos USB de almacenamiento con formato FAT32, NTFS o Linux ext4. El dispositivo USB conectado aparece como una fuente local (USB) en la aplicación BluOS.
- **•** Acceda y reproduzca la música almacenada en el dispositivo USB conectado seleccionando "USB" en la aplicación BluOS.

#### **10 BOTÓN STANDBY (DE ESPERA)**

- **•** Presione el botón Standby para que el M10 pase del modo de espera a encendido (ON). El indicador de estado cambiará de ámbar a blanco continuo.
- **•** Para que el M10 vuelva al modo de espera, mantenga presionado el botón Standby hasta que el color rojo del indicador del logotipo de NAD comience a parpadear antes de cambiar a ámbar continuo.

#### **11 ENTRADA DE ALIMENTACIÓN PRINCIPAL DE CA**

- **•** El M10 viene con dos cables de alimentación principal distintos. Seleccione el cable de alimentación principal apropiado para su región.
- **•** Antes de conectar la clavija del cable al tomacorriente de alimentación principal, compruebe que el otro extremo del cable esté conectado firmemente a la toma de entrada de alimentación principal de CA del M10.
- **•** Siempre desconecte el cable de alimentación del tomacorriente de alimentación principal antes de desconectar el otro extremo del cable de la toma de alimentación principal de CA del M10.

#### **12 INTERRUPTOR BRIDGE MODE (MODO DE PUENTE)**

La potencia de salida del M10 aumenta al doble como mínimo cuando se configura en el modo de puente. De esta manera, el M10 se puede usar como parte de un estéreo de gran potencia o como sistema de cine en casa conectando otros amplificadores de potencia.

- **•** Con el interruptor BRIDGE MODE en ON, el M10 producirá alrededor de 200 W en un altavoz de 8 ohmios. En este modo, las secciones del amplificador reaccionan como si la impedancia del altavoz se hubiera reducido a la mitad. No se recomiendan los altavoces de baja impedancia (menos de 8 ohmios) cuando se usa el modo de puente porque pueden hacer que intervenga la protección térmica del amplificador si se usan a niveles altos.
- **•** Coloque el interruptor BRIDGE MODE en la posición "ON". Luego, conecte el altavoz a los terminales del panel posterior marcados "SPEAKER RIGHT +" y "SPEAKER LEFT +"; compruebe que "SPEAKER RIGHT +" esté conectado al terminal negativo "-" del altavoz y que "SPEAKER LEFT +" esté conectado al terminal positivo "+" del altavoz.
- **•** Conecte la fuente a las entradas izquierdas únicamente. No conecte nada más a la entrada derecha cuando el modo de puente esté seleccionado.

#### **13 SPEAKERS (ALTAVOCES)**

**•** Conecte los terminales del altavoz derecho (RIGHT) del M10 marcados "R +" y "R -" a los terminales "+" y "-" correspondientes de su altavoz derecho designado. Haga lo mismo con los terminales del altavoz izquierdo del M10 y el altavoz izquierdo correspondiente.

# <span id="page-7-0"></span>IDENTIFICACIÓN DE CONTROLES

## **VISTA SUPERIOR Y FRONTAL**

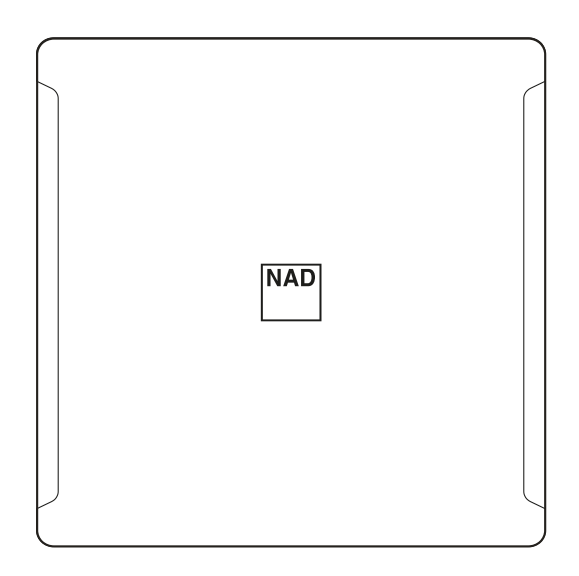

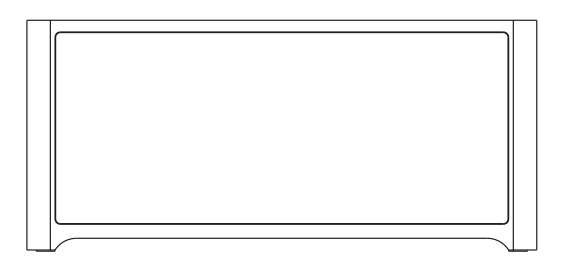

### PANTALLA DE VISUALIZACIÓN DE MUESTRA

**REPRODUCCIÓN EN CURSO** 

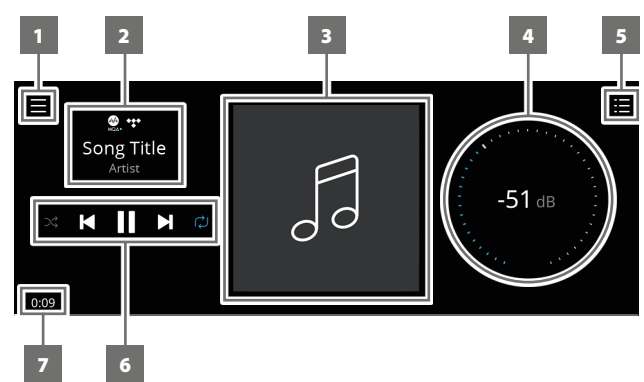

- **1** Se abre una pantalla nueva que muestra las opciones de menú **Sources** (Fuentes), **Presets** (Presintonías) y **Settings** (Configuración). Consulte la sección **OPCIONES DE MENÚ** más adelante.
- **2** Información acerca del álbum, el artista y el nombre de la música Logotipo o icono del proveedor del servicio de música o la entrada de fuente multimedia (analógica, óptica, coaxial, Bluetooth, HDMI ARC, etc.).
- **3** Cubierta del álbum.
- **4** Con el dedo, mueva y ajuste el nivel de volumen.
- **5** La pantalla cambia a la cola de reproducción, "**Play Queue**", que se configuró en la aplicación BluOS. "Play Queue" es una lista de las canciones o pistas que se seleccionan y colocan en la cola por medio de la aplicación BluOS.

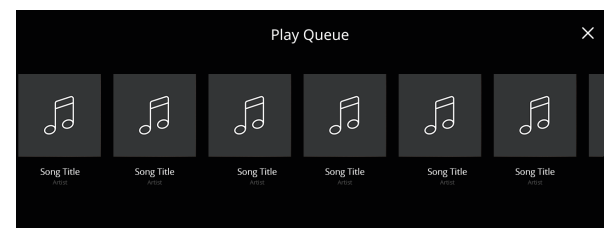

#### INDICADOR DE ESTADO (LOGOTIPO DE NAD)

- **•** El color de este indicador será ámbar cuando el M10 esté en modo de espera.
- **•** Cuando el M10 se enciende desde el modo de espera, este indicador cambia de ámbar a blanco continuo.

Tabla de los códigos de parpadeo del indicador del logotipo de NAD y sus descripciones correspondientes.

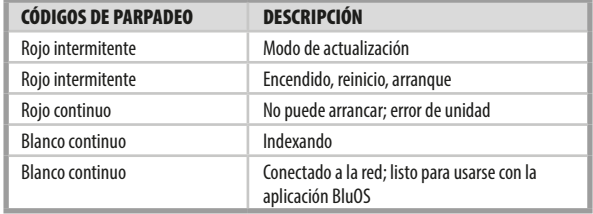

#### PANTALLA (PANTALLA TÁCTIL)

- **•** Muestra información visual acerca de la fuente multimedia o de música en curso, la configuración o las opciones de menú.
- **•** Las funciones táctiles de control también se muestran según la opción de menú.
- **6** Controles de reproducción para los medios correspondientes (canción, título, archivo, estación de música y otros):
	- $\blacktriangleright$  Saltar al medio siguiente.
	- $\blacktriangleright$ /II Reproducir o pausar el medio en curso.
	- **144** Regresar al medio anterior.
	- $\bigcirc$ / $\Join$  También se pueden seleccionar los controles para repetir y para el modo aleatorio.
- **7** El tiempo de reproducción transcurrido de la música en curso.

#### **VISTA FRONTAL**

**Now Playing**, la pantalla de reproducción en curso, cambiará a la pantalla de vista frontal predeterminada **Front View** (Vista frontal) si no hay interacción del usuario durante 10 segundos. La pantalla **Front View** continuará hasta que haya una interacción con el usuario, y se puede configurar por medio de la opción de menú Settings-Source Setup (Configuración-Configuración de fuentes).

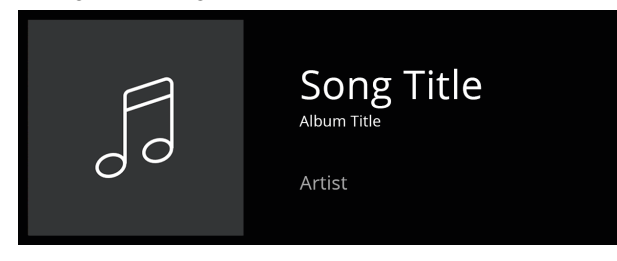

# IDENTIFICACIÓN DE CONTROLES

## **VISTA SUPERIOR Y FRONTAL**

#### **OPCIONES DE MENÚ**

#### **Sources (Fuentes)**

Seleccione la fuente que prefiera para acceder al contenido o reproducirlo.

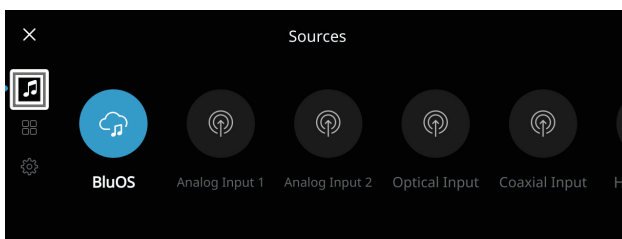

#### **Presets (Presintonías)**

Use la aplicación BluOS para programar en las presintonías las estaciones de radio, transmisiones musicales y listas de reproducción que prefiera.

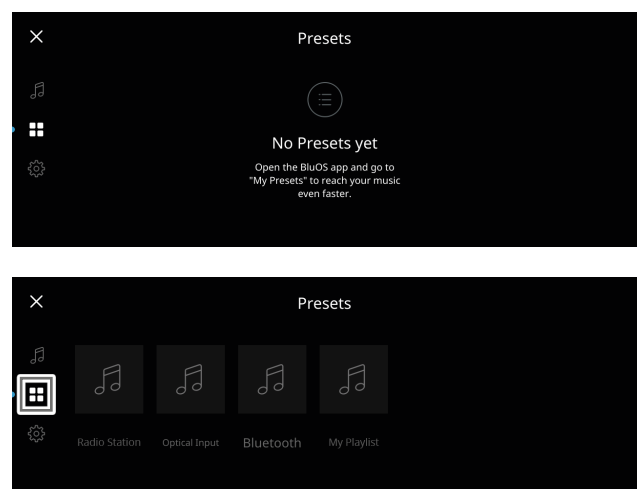

#### **Settings (Configuración)**

Configure o muestre la configuración del amplificador M10.

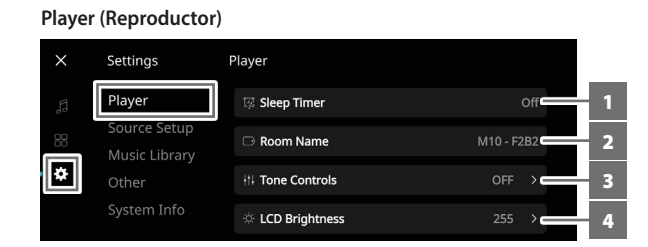

- **1 Sleep Timer (Temporizador de suspensión):** Detiene la reproducción después de cierto tiempo bajando suavemente el volumen.
- **2 Room Name (Nombre de la habitación):** Crea un nombre de habitación personalizado para la unidad M10 por medio del teclado emergente.

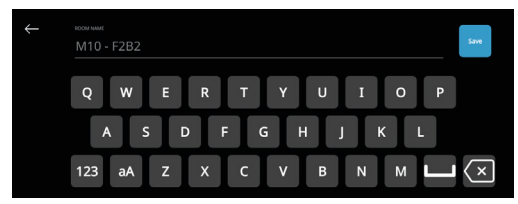

**3 Tone Controls (Controles de tono):** Cambian para aumentar o disminuir la respuesta de graves (Bass) y agudos (Treble). Los niveles del control de tonos (graves y agudos) se pueden activar, desactivar o restablecer.

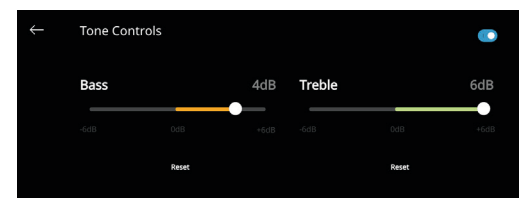

- **4 Selección del altavoz conectado:** Selecciona la opción que corresponda según el subwoofer conectado, sea Un subwoofer (conectar solo a la salida SUBW OUT 1), Dos subwoofers o Sin subwoofer.
- **5 Crossover (Cruce):** El subwoofer reproducirá solo la información sobre frecuencias bajas e inferiores a la configuración seleccionada de cruce.
- **6 LCD Brightness (Luminosidad de LCD):** Ajusta el nivel de luminosidad de la pantalla LCD.
- **7 Indicator Brightness (Luminosidad del indicador):** Cambia la luminosidad del indicador del logotipo de NAD a Normal, Dim (atenuado) u Off (apagado).
- **8 Amplifier Standby (Amplificador en espera):** Mantiene la conexión de red en el modo de espera cuando está activado.
- **9 Bluetooth:** Configura la conexión Bluetooth con disponibilidad de Bluetooth manual, automática, huésped o apagada.
- **10 Límites de volumen:** El intervalo de volumen máximo y mínimo se puede configurar de -80 dB a 0 dB.
- **11 Pantalla LCD temporal:** El modo activado apagará temporalmente la pantalla después de transcurrido un minuto sin interacción con el usuario. El modo desactivado seguirá mostrando la pantalla.
- **12 Porcentaje de volumen mostrado:** Cuando está activado, el nivel de volumen se muestra en porcentaje. En el modo desactivado, el nivel de volumen se muestra en dB.

## **VISTA SUPERIOR Y FRONTAL**

## **Source Setup (Configuración de fuentes)**

Seleccione y configure la fuente.

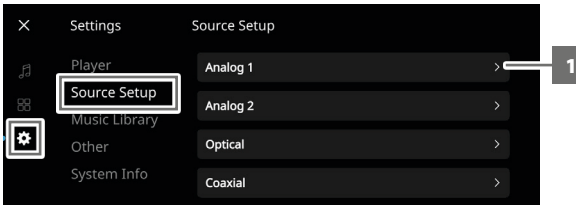

#### **1 Source (Fuente):** Selecciona la fuente para configurarla.

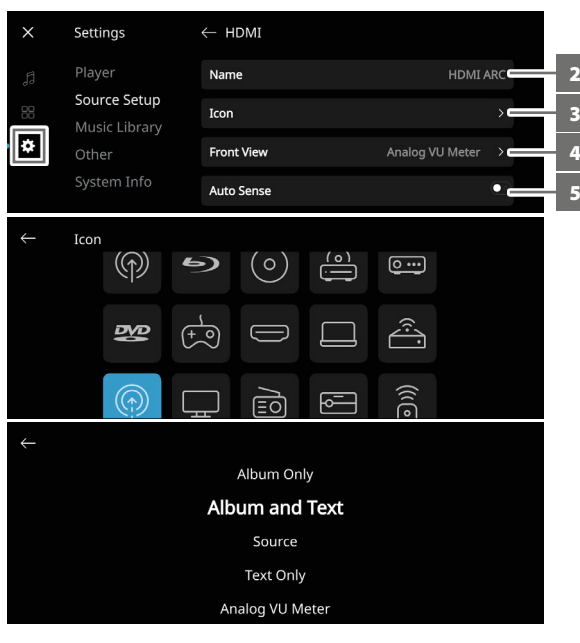

- **2 Name (Nombre):** Personaliza el nombre de la fuente por medio del teclado emergente.
- **3 Icon (Icono):** Selecciona y asigna el icono a la fuente seleccionada.
- **4 Front View (Vista frontal):** Selecciona el diseño de la pantalla, y el contenido se puede configurar seleccionando las opciones Solo álbum, Álbum y texto, Fuente, Solo texto y medidor VU analógico. Se pueden combinar estas opciones según la fuente seleccionada.
- **5 Auto Sense (Sensor automático aplicable solo a la entrada Optical, la entrada Coaxial y las fuentes HDMI):** Reactiva la unidad del modo de espera cuando la habilita una fuente en la entrada Optical, la entrada Coaxial o una fuente HDMI.
- **6 Hide Source (Ocultar fuente):** Activa o desactiva la fuente seleccionada.

#### **Music Library (Biblioteca de música)**

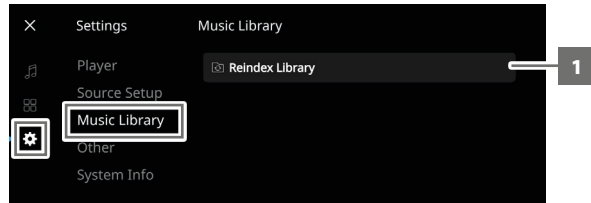

**1 Reindex Library (Reindexar biblioteca):** Detecta los archivos nuevos que se añaden a la biblioteca de música.

#### **Otros**

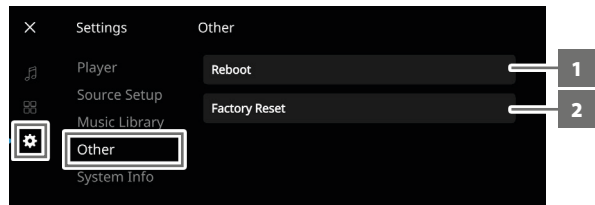

- **1 Reboot (Reinicio):** Apaga la unidad y la enciende de nuevo.
- **2 Factory Reset (Restablecimiento de fábrica):** Restablece la configuración predeterminada de fábrica.

#### **System Info (Información del sistema)**

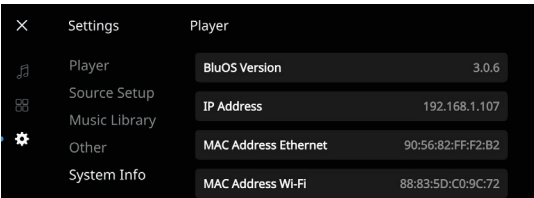

Muestra la información acerca de los siguientes parámetros.

- **•** Muestra información vigente o detectada acerca de la **versión del firmware BluOS (BluOS Version), la dirección IP (IP Address), la ethernet de la dirección MAC (MAC Address Ethernet)** y **la Wi-Fi de la dirección MAC (MAC Address Wi-Fi)**.
- **• Temperatura izquierda y derecha:** Si la temperatura interna del canal izquierdo o derecho del amplificador alcanza los 91 grados centígrados, el M10 se apaga automáticamente y la pantalla muestra un mensaje de protección. Cuando la temperatura regresa a menos de 80 grados centígrados, el M10 se enciende de nuevo y se borra el mensaje de protección de la pantalla.
- **• Bridge Mode (Modo de puente):** Se muestra "On" (encendido) u "Off" (apagado) según la configuración (ON/OFF) que tenga el interruptor BRIDGE MODE en el panel posterior.
- **• AMP Protect/DC Error (Protección de AMP o Error de CD):** Si se detecta una falla interna, la pantalla muestra "Yes" (Sí) junto con un mensaje para indicar al usuario que debe desactivar y activar el amplificador M10 para corregir el error. "No" indica que la unidad está funcionando según lo previsto.

#### <span id="page-10-0"></span>TECNOLOGÍA MASTER QUALITY AUTHENTICATED

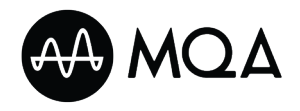

Master Quality Authenticated (MQA) es una tecnología revolucionaria, completa e integrada en el M10, que capta y ofrece audio de calidad magistral. El M10 incluye un

descodificador potente y un procesador de audio para el sistema MQA. Esto garantiza que los archivos de audio codificados con MQA se oigan exactamente igual que la fuente. El M10 reproduce y descodifica contenido con MQA de las fuentes de BluOS.

#### **INDICADORES DE MQA**

Los indicadores de MQA se muestran en la pantalla del panel delantero y en la aplicación BluOS.

El color del indicador de MQA es verde o azul para mostrar que la unidad está descodificando y reproduciendo un archivo MQA. Cuando se muestra verde, indica la descodificación y reproducción de un archivo MQA, así como su origen para comprobar que el sonido sea idéntico al del material fuente. Cuando se muestra azul, indica la reproducción de un archivo MQA con calidad de estudio que fue aprobado en el estudio por el artista o el productor, o bien que fue verificado por el propietario de los derechos de autor.

#### **APLICACIÓN BLUOS**

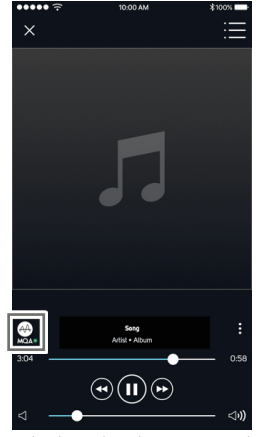

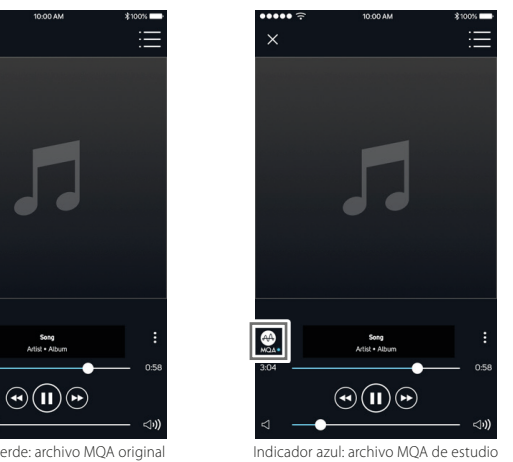

#### **PANTALLA DEL PANEL DELANTERO**

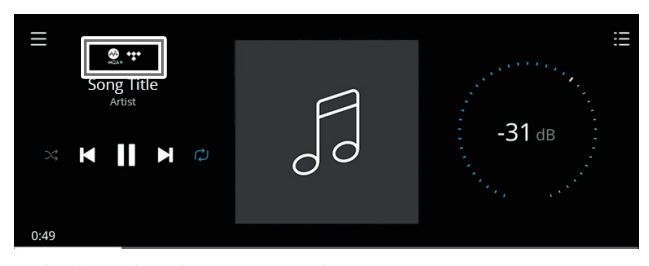

Indicador verde: archivo MQA original

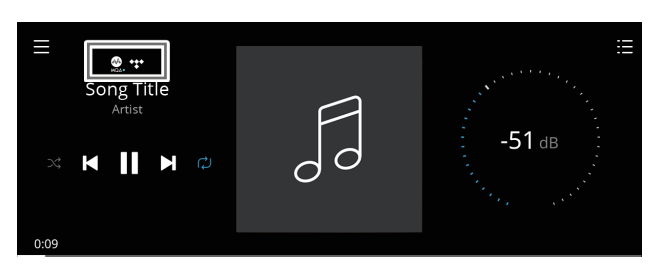

Indicador azul: archivo MQA de estudio

El logotipo de MQA es una marca comercial de MQA Limited. © MQA Limited 2018

#### DIRAC LIVE®

La unidad M10 tiene integrada tecnología propiedad de Dirac Live®. Dirac Live® es tecnología patentada para la corrección acústica de salas que no solo corrige la respuesta de frecuencia, sino también la respuesta de impulso de los altavoces de una sala. Dirac Live ofrece corrección real de la respuesta de impulso en una área amplia de escucha, mejora la profundidad, el posicionamiento y la distinción de cada voz e instrumento. Con el uso de la corrección de varias medidas y mezclas de fases, Dirac Live ayuda a crear un sonido, natural, realista y transparente con graves más controlados y modos para salas de dimensiones reducidas, de maneras que antes eran imposibles.

Para consultar las instrucciones de configuración de Dirac Live, visite **[support.nadelectronics.com](https://support.nadelectronics.com)** y busque "Dirac Setup".

### APROVECHE AL MÁXIMO EL AMPLIFICADOR M10

Descargue la aplicación BluOS Controller de las tiendas de aplicaciones para dispositivos Apple iOS (iPad, iPhone y iPod), dispositivos Android y Kindle Fire, y para computadoras Windows o Mac.

Inicie la aplicación BluOS Controller y explore todo lo que ofrecen los servicios de música de transmisión, las estaciones de radio en Internet, las colecciones de música y favoritos en red con una detección rápida y sencilla de una sola búsqueda.

Visite **[support.bluesound.com](https://support.bluesound.com)** para obtener más información acerca de las instrucciones de configuración y la operación de su M10.

# <span id="page-11-0"></span>**REFERENCIA**

## **ESPECIFICACIONES**

Todas las especificaciones se miden de acuerdo con la norma IHF 202 CEA 490-AR-2008. La distorsión armónica total (THD, Total Harmonic Distortion) se mide usando el filtro pasivo AP AUX 0025 y el filtro activo AES 17.

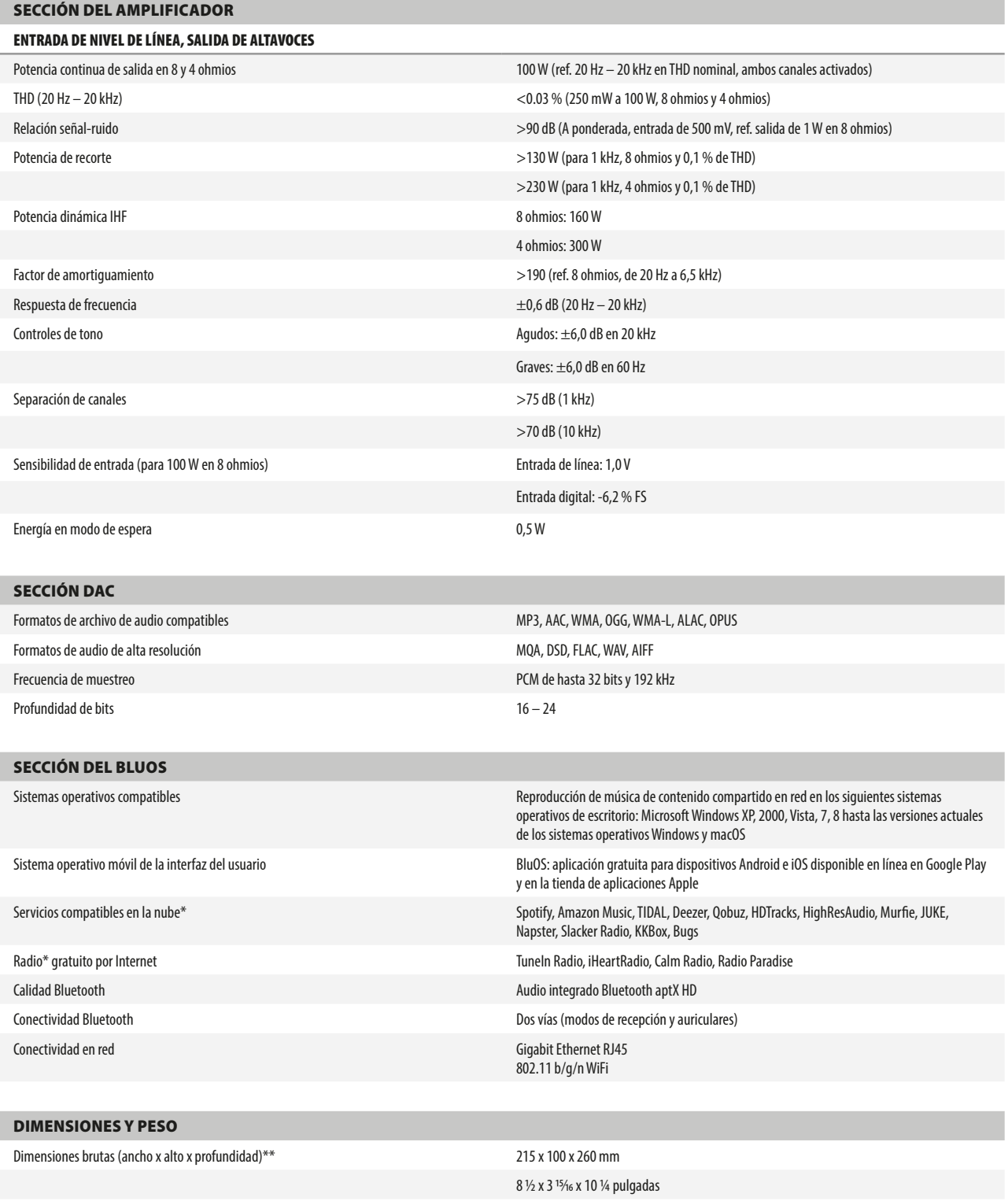

\* - Los servicios compatibles en la nube y el radio gratuito por Internet están sujetos a cambios sin previo aviso. \*\* - Las dimensiones brutas incluyen las patas de soporte y los terminales del panel posterior.

Peso de embarque 5 kg (11 libras)

Todos los nombres de artistas y productos, logotipos y marcas son propiedad de sus respectivos dueños. Los nombres, imágenes o semejanzas están protegidos por los derechos de autor de sus respectivos propietarios.

Las especificaciones están sujetas a cambios sin previo aviso. En [www.NADelectronics.com,](http://www.NADelectronics.com) consulte la documentación actualizada o la información más reciente acerca del M10.

M10\_spa\_OM\_v02 - Apr 2019

Reservados todos los derechos. NAD y el logo NAD son marcas comerciales de NAD Electronics International, una división de Lenbrook Industries Limited.<br>Ninguna parte de esta publicación puede ser reproducida, almacenada ni

#### **©2019 NAD ELECTRONICS INTERNATIONAL UNA DIVISIÓN DE LENBROOK INDUSTRIES LIMITED**

[www.NADelectronics.com](http://www.NADelectronics.com)

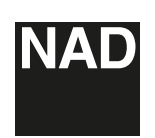